#### CS247L, Wed April 9, 2014 (Sunny)

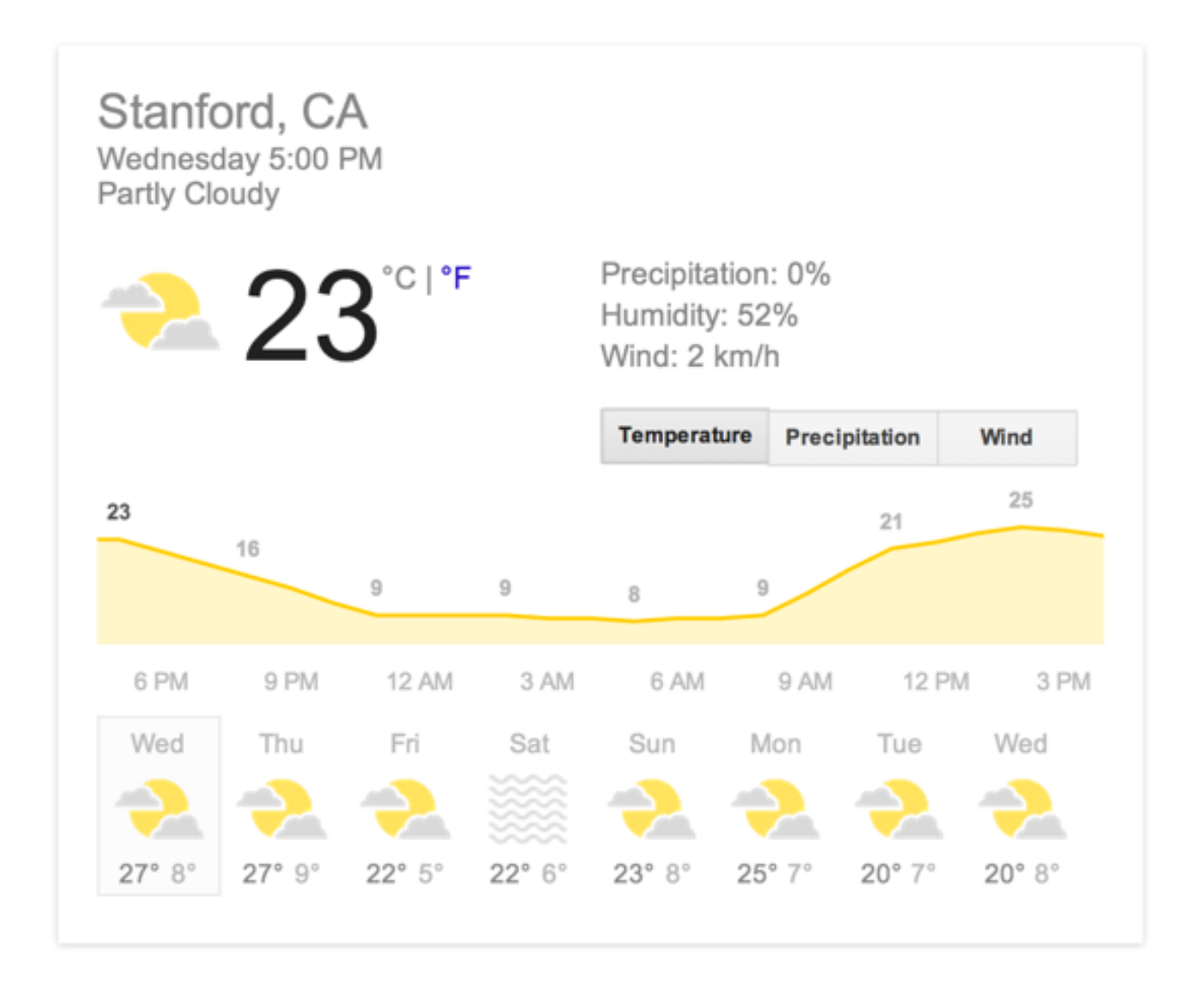

#### https://www.youtube.com/watch?v=AjxWeZg-\_F8

Use the tool your most familiar/comfortable with HCI vs Software Engineering?

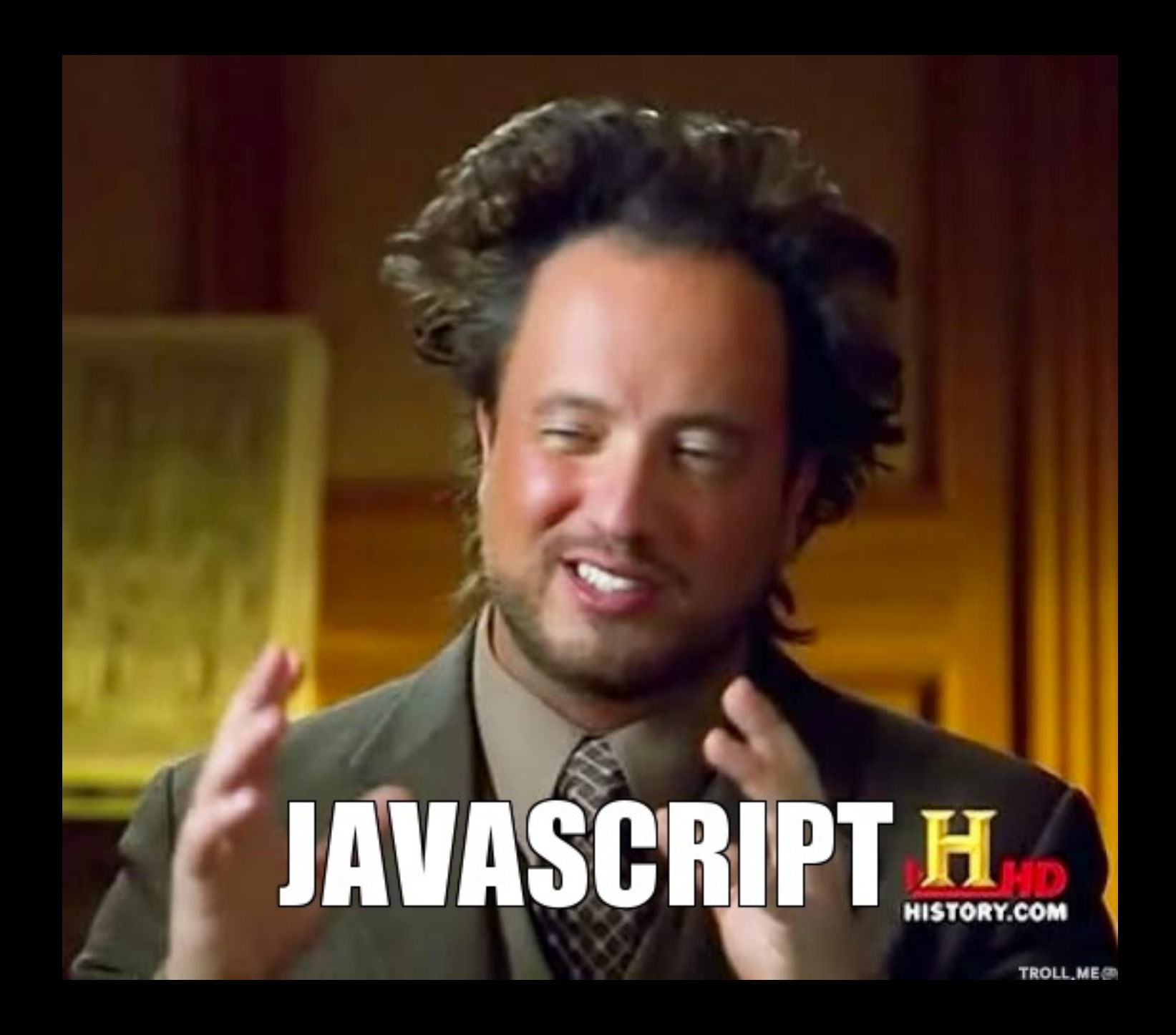

<http://en.wikipedia.org/wiki/JavaScript> Java and Javascript are similar like Car and Carpet are similar.

#### http://wtfjs.com/

## $\left[ , , , \right]$ . join() // ==> ",,"  $1 + - + - + - + 1$  // => 0  $1 + - + + + - + 1$   $1\neq 2$

#### 

 $S = \{$   $|S = \{$   $:++$   $\$ ,  $S$   $\$  $S$   $\$   $\}$ ; (! $[$   $]$  + "")[  $\$  $]$ ,  $\_\mathcal{S}$ : + +  $\$ ,  $\mathcal{S}_ \$  $\_\mathcal{S}$   $\_\mathcal{S}$   $\_\mathcal{S}$   $\_\mathcal{S}$   $\_\mathcal{S}$   $\_\mathcal{S}$   $\_\mathcal{S}$   $\_\mathcal{S}$   $\_\mathcal{S}$   $\_\mathcal{S}$   $\_\mathcal{S}$   $\_\mathcal{$  $\mathcal{S}:\mathcal{S}[\mathcal{S}]+ \mathcal{S}[\mathcal{S}], \mathcal{S}=\mathcal{S}:\mathcal{S}+\mathcal{S}, \mathcal{S}=\mathcal{S}$ .  $(\mathcal{S}=\mathcal{S},\mathcal{S}=\mathcal{S},\mathcal{S}=\mathcal{S}:\mathcal{S}+\mathcal{S},\mathcal{S}=\mathcal{S}:\mathcal{S}=\mathcal{S}$ .  $(\mathcal{S}+\mathcal{S},\mathcal{S})=\mathcal{S}, \mathcal{S}=\mathcal{S}$ .  $\mathcal{S}=\mathcal{S}$ .  $\mathcal{S}=\mathcal{S}$ .  $\$  $+$ \$,\$\_\_\_:++\$,\$\_\_\$:++\$};\$.\$\_=(\$.\$\_=\$+"")[\$.\$\_\$]+(\$.\_\$=\$.\$\_[\$.\_\_\$])+(\$.\$\$=(\$.\$+"")  $[$1,10]$   $[$0,10]$   $[$0,10]$   $[$0,10]$   $[$0,10]$   $[$0,10]$   $[$0,10]$   $[$0,10]$   $[$0,10]$   $[$0,10]$   $[$0,10]$   $[$0,10]$   $[$0,10]$   $[$0,10]$   $[$0,10]$   $[$0,10]$   $[$0,10]$   $[$0,10]$   $[$0,10]$   $[$0,10]$   $[$0,10]$   $[$0,10]$   $+$ \$.\$\_[\$.\$\_\$]+\$.\_\_+\$.\_\$+\$.\$;\$.\$\$=\$.\$+(!""+"")[\$.\_\$\$]+\$.\_\_+\$.\_+\$.\$+\$.\$\$;\$.\$=(\$.\_\_\_) [\$.\$\_][\$.\$\_];\$.\$(\$.\$(\$.\$\$+"\""+\$.\$\_\$\_+(![]+"")[\$.\_\$\_]+\$.\$\$\$\_+"\\"+\$.\_\_\$+\$.\$\$\_+\$.\_\$\_+  $$.$   $+$ "(\\\""+\$.\$\_\$\_+"\\"+\$. \_\$+\$.\$\_\$+\$. \_+"\\\"\\"+\$.\$\_+\$. \_+")"+"\"")())(); // above is alert("ah")

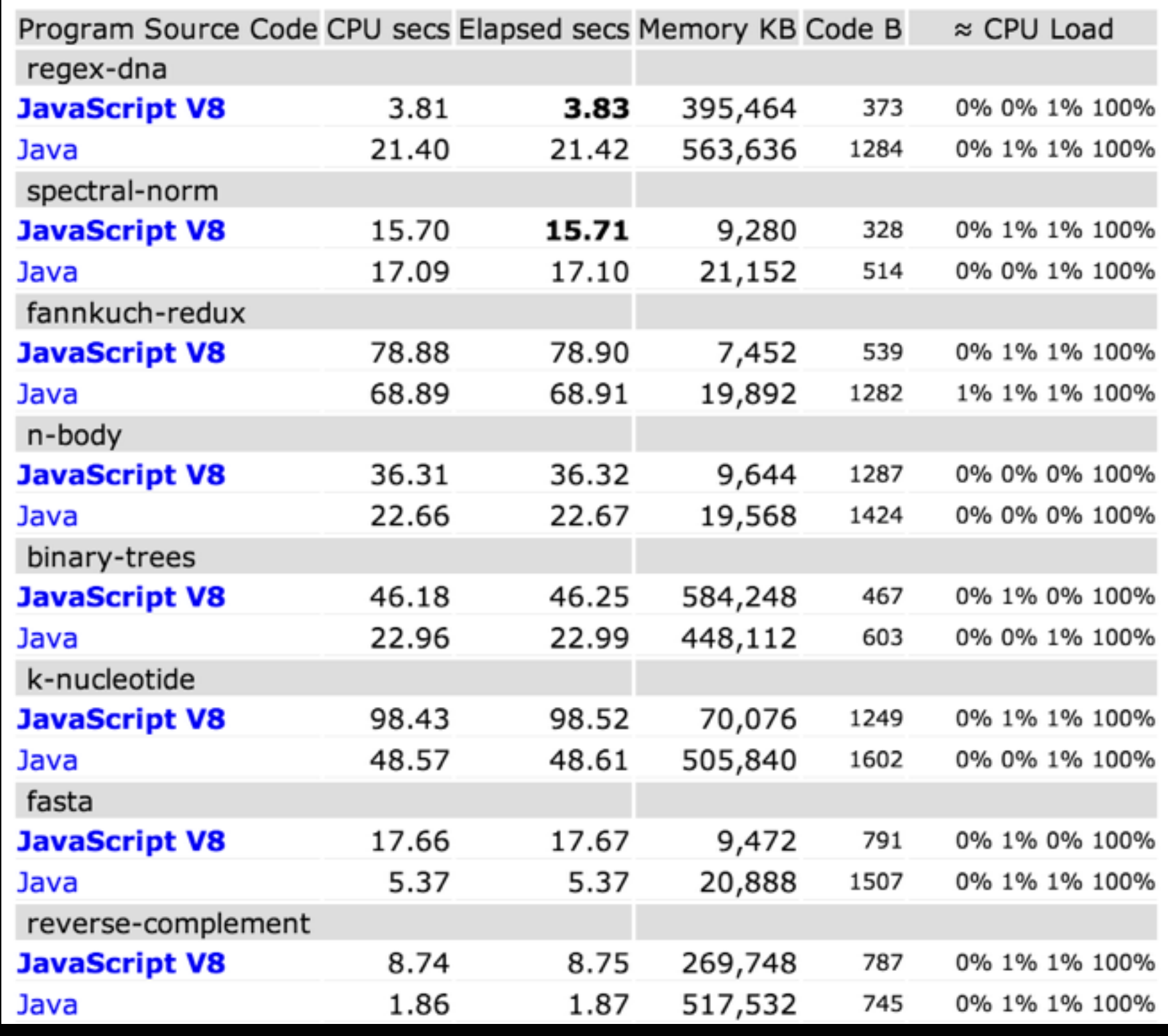

<http://benchmarksgame.alioth.debian.org/u64/javascript.php>

#### V8 Engine? Dart? ASM.js?

#### Dart VM and dart2js Performance

Tracking Dart VM and dart2js performance.

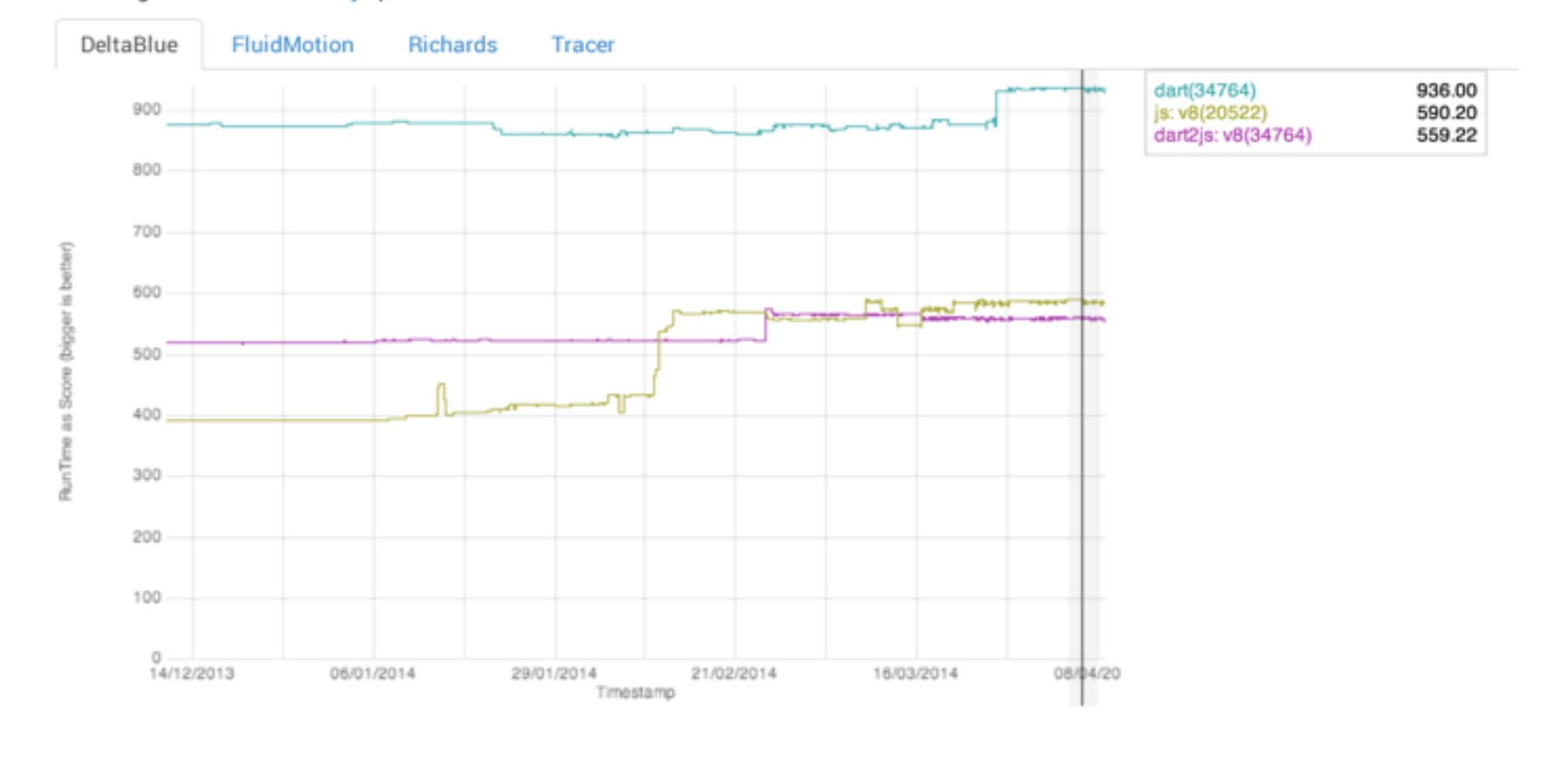

<http://techcrunch.com/2014/03/12/epic-partners-with-mozilla-to-port-unreal-engine-4-to-the-web/>

## WebGL

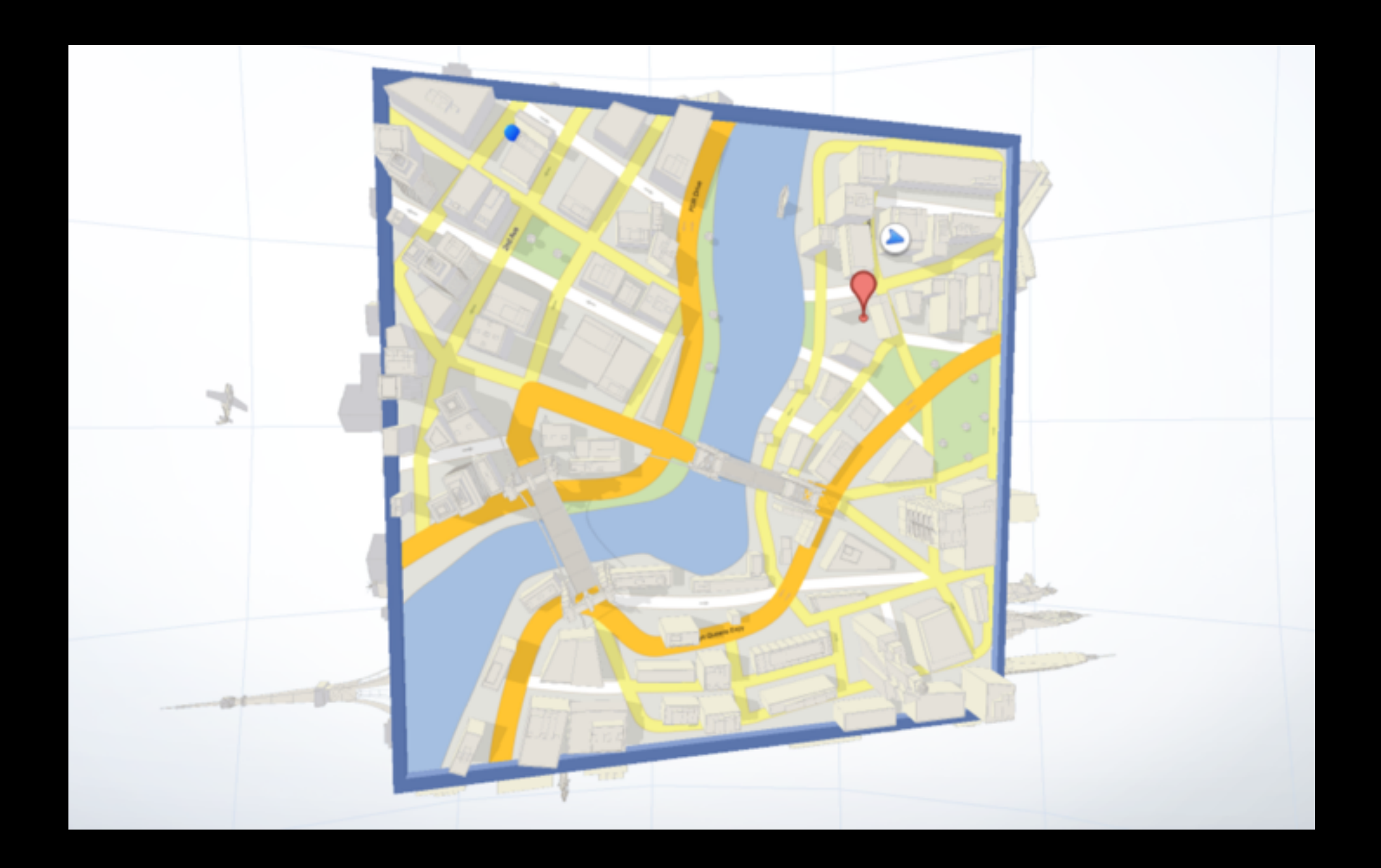

<http://www.playmapscube.com/>

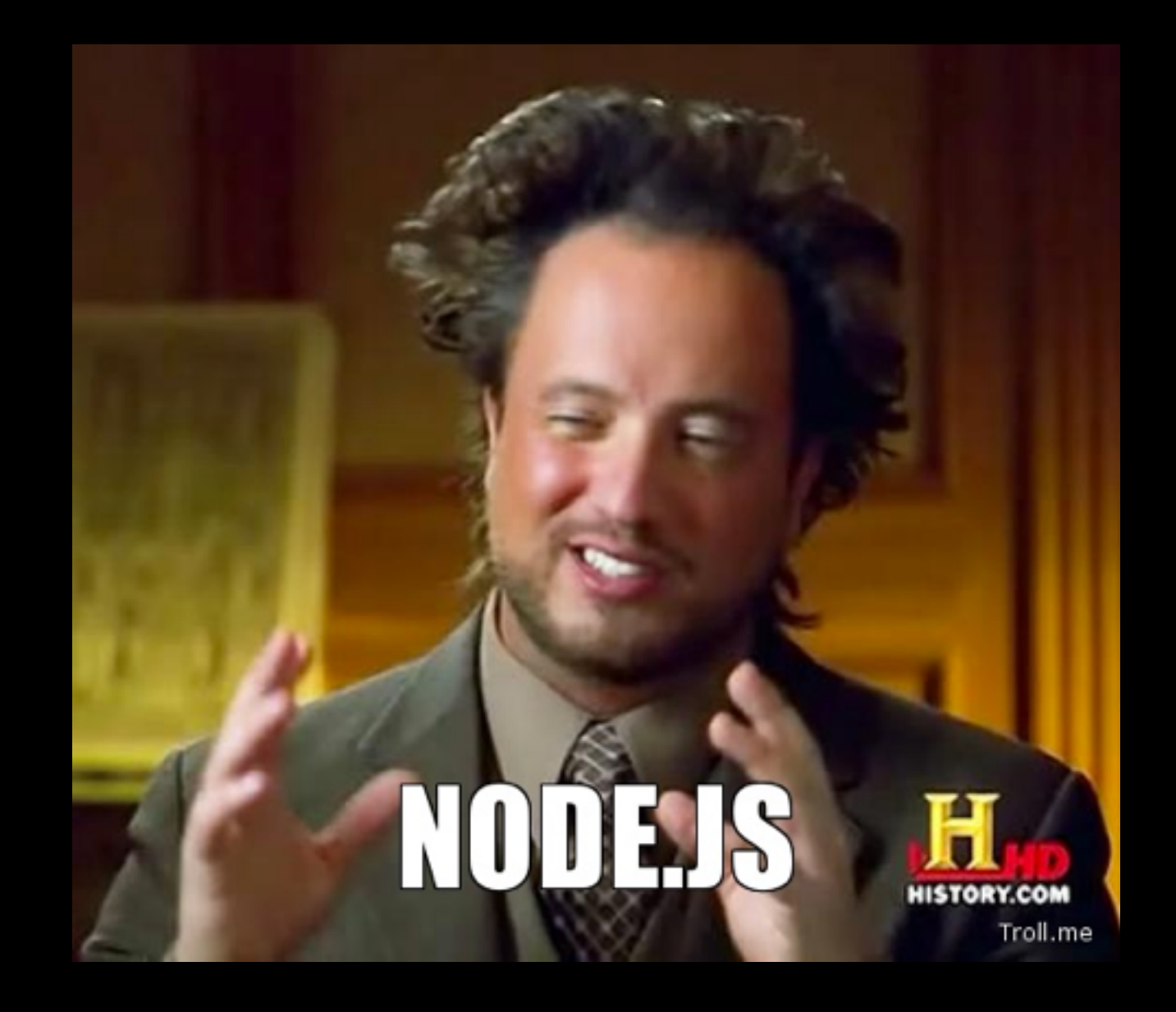

## <http://nodejs.org/industry/>(who's using)

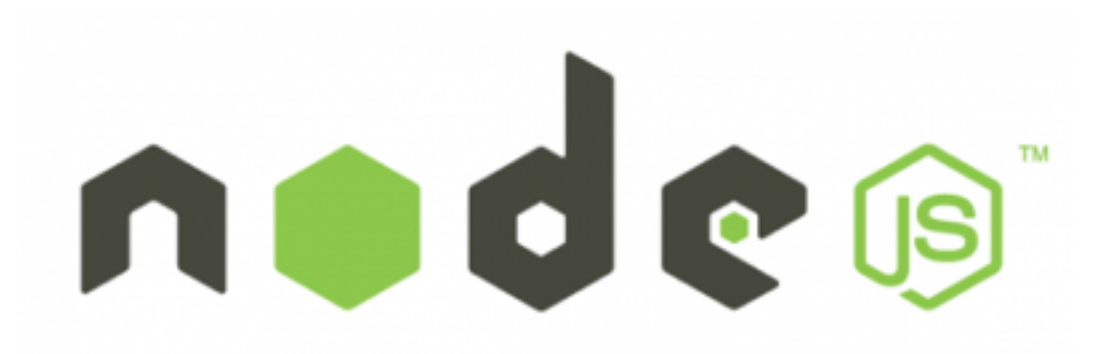

#### **AN EXAMPLE: WEBSERVER**

This simple web server written in Node responds with "Hello World" for every request.

```
var http = require('http');
http.createServer(function (req, res) {
  res.writeHead(200, {'Content-Type': 'text/plain'});
  res.end('Hello World\n');
\}).listen(1337, '127.0.0.1');
console.log('Server running at http://127.0.0.1:1337/');
```
**Express** is one of the frameworks for Node.js <http://expressjs.com/>

app.get('/', function(req,res){ res.json({msg:'received: '+ req.query.message})  $\})$ ;

app.get('/home', function(req,res){ res.render('template\_name',template\_object)  $\})$ ;

app.post('/new\_user', function(req,res){ database\_transaction(function(){ res.json({msg:'saved: '+ req.body.user.name})  $\begin{matrix} \cdot & \cdot & \cdot \\ \cdot & \cdot & \cdot \end{matrix}$ });

#### In express…

- 1. Express server receives get/post request
- 2. Router function parses the request parameters (optional)
- 3. Do some database calls and get results (optional)
- 4. Find the template to render the results (optional, you can return the result JSON object directly by res.json or res.end)
- 5. Send back the rendered page or JSON object (optional)

Browser receives rendered page and execute JS (if there is) in browser

#### Lots of templates - handlebars , jade <https://github.com/joyent/node/wiki/modules#templating>

## Raw HTML **Example 2008**

#### <body>

 <h1>Jade - node template engine</h1> <div id="container" class="col">

<p>You are amazing</p>

#### $<\!\!\rho\!\!>$

 Jade is a terse and simple templating language with a strong focus on performance and powerful features.

#### $<$ /p>

 $\langle$ div $>$ 

#### </body>

#### body

 h1 Jade - node template engine #container.col if youAreUsingJade p You are amazing else p Get on it!  $D$ . Jade is a terse and simple templating language with a

 strong focus on performance and powerful features.

#### Templates can allow you to do some crazy stuff

.form\_wrapper(class= style+"\_wrapper") - each field in form if field.type .input\_wrapper(class= style) .label!= field.label .input\_field case field.type when "short\_text" input(id= field.rid, placeholder= field.placeholder, value= field.fill) when "password\_text" input(id= field.rid, placeholder= field.placeholder, type="password", value= field.fill) when "long\_text" textarea(id= field.rid, placeholder= field.placeholder) if field.fill  $=$  field.fill else = field.placeholder when "image\_upload" .form\_image\_upload(id= field.rid) when "mult\_select\_list" .form\_mult\_select\_list(id= field.rid) when "checkbox" form(id= field.rid) each o in field.options .checkbox\_option input.checkbox\_select(value= o,type="checkbox",name= field.data\_attr) .checkbox\_label= o when "radio\_button"  $form(id = field.rid)$  each o in field.options .radio\_option input.radio\_select(value= o,type="radio",name= field.data\_attr) .radio\_label= o

# handlebars

<div class="post"> <h1>By {{fullName author}}</h1> <div class="body">{{body}}</div>

```
 <h1>Comments</h1>
```
 {{#each comments}} <h2>By {{fullName author}}</h2> <div class="body">{{body}}</div> {{/each}}  $\langle$ div $>$ 

=

```
var context = {
  author: {firstName: "Alan", lastName: "Johnson"}, 
  body: "I Love Handlebars", 
  comments: [{ 
   author: {firstName: "Yehuda", lastName: "Katz"}, 
   body: "Me too!" 
  }] 
};
```
Handlebars.registerHelper('fullName', function(person) { return person.firstName + " " + person.lastName; });

<div class="post"> <h1>By Alan Johnson</h1> <div class="body">I Love Handlebars</div>

```
 <h1>Comments</h1>
```

```
 <h2>By Yehuda Katz</h2> 
  <div class="body">Me Too!</div> 
\langlediv>
```
 $+$ 

#### Handlebars can be used on client/backend

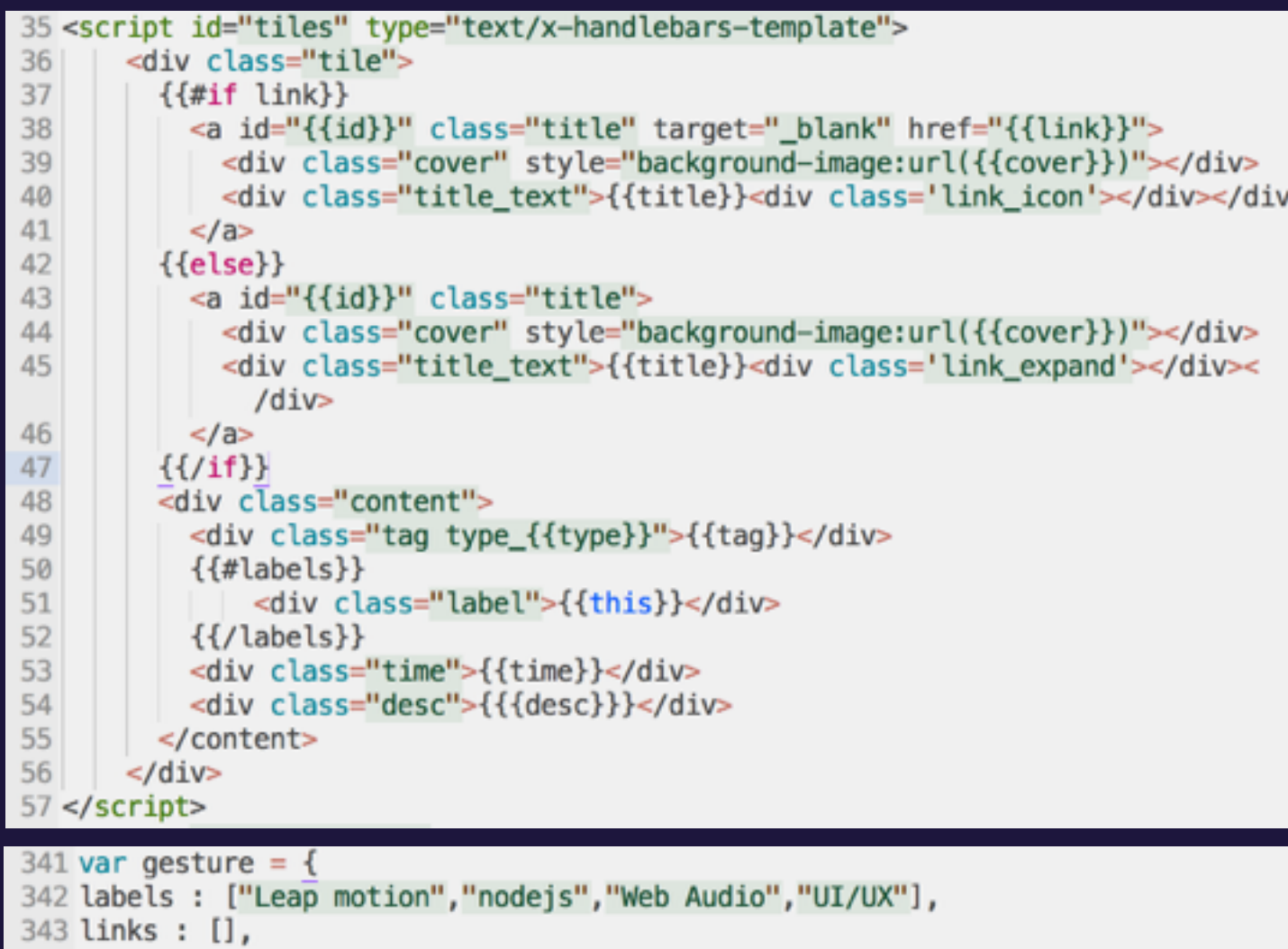

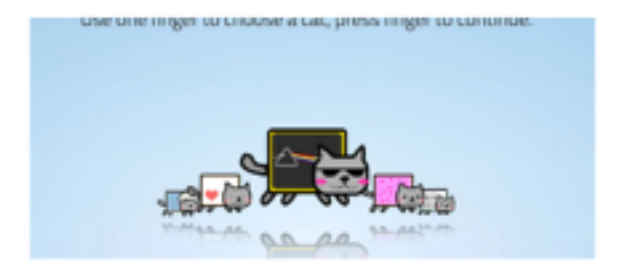

#### 3 Cat Motion<sup>c</sup>

Academic Leap motion nodejs Web Audio UI/UX

CS247 Interactive Design Studio, Feburary 2013

An interactive HTML5 music improvisation game that creates social experience with finger gestures (LEAP motion and Node.js) Watch video demo

344 images : [], 345 full\_text : [], 346 cover: "covers/catmotion.jpg", 347 type : 1, 348 link : "offshore/gesture/", 3349 desc : "An interactive HTML5 music improvisation game that creates social exp 350 title : "Cat Motion", 351 time : "CS247 Interactive Design Studio, Feburary 2013"  $352$  };

/usr/sbin/ab -n 100000 -c 1000 http://localhost:8080/

#### 10.000 requests, 10 concurrent

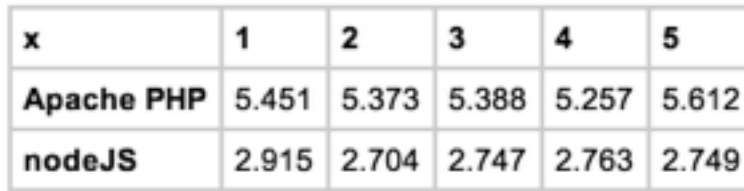

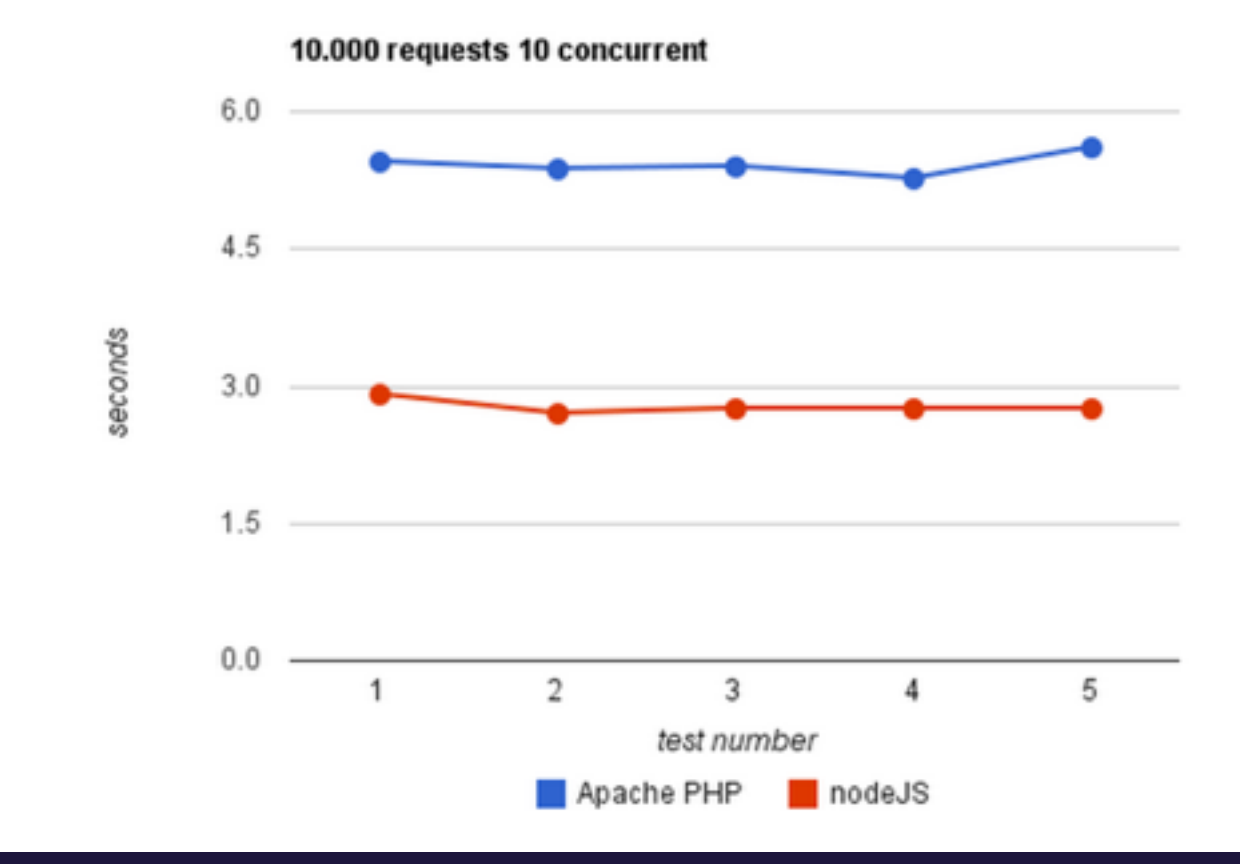

#### [https://code.google.com/p/node-js-vs-apache-php](https://code.google.com/p/node-js-vs-apache-php-benchmark/wiki/Tests)benchmark/wiki/Tests

# *<u>S</u>* Firebase

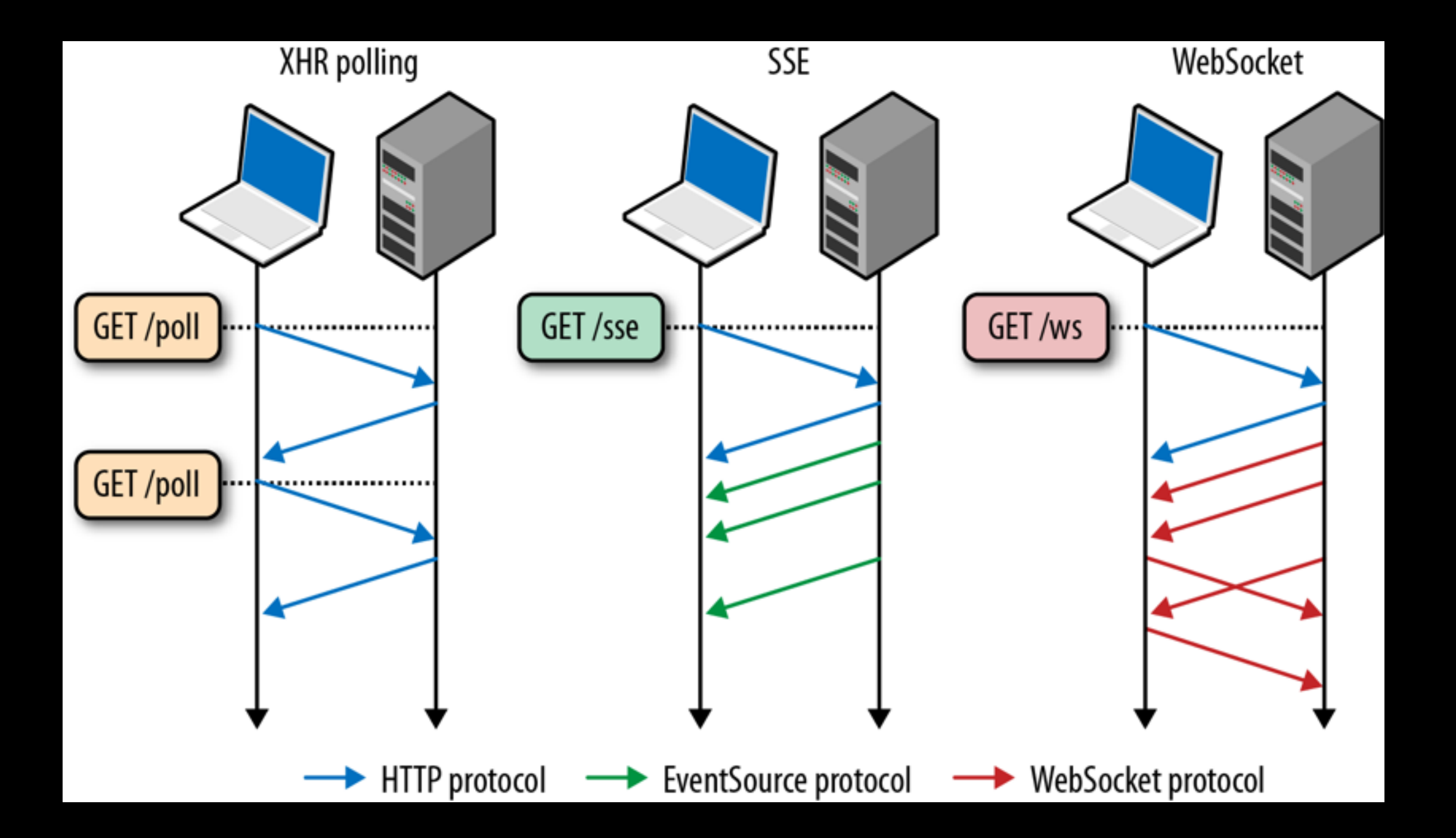

## **WebRTC**

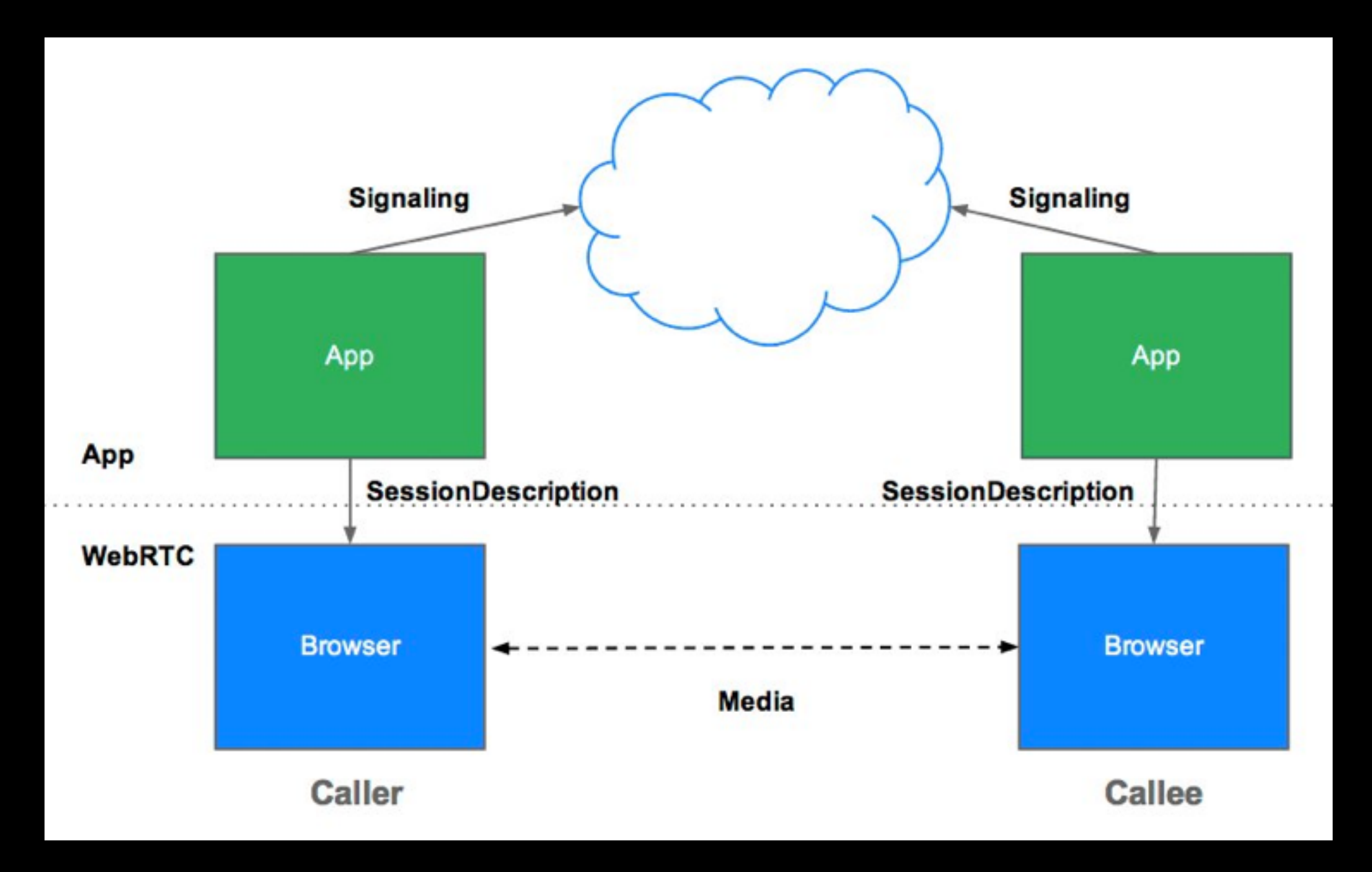

#### <http://www.webrtc.org/demo>

## Socket.io in Nodejs (in case you want to cook your own)

#### **SERVER**

```
var io = require('socket.io').listen(80);
```

```
io.sockets.on('connection', function (socket) {
  socket.emit('news', { hello: 'world' });
 socket.on('my other event', function (data) {
    console.log(data);
 \cdot :
\mathcal{D}
```
#### **CLIENT**

```
<script src="/socket.io/socket.io.js"></script>
<script>
  var socket = io.connect('http://localhost');
  socket.on('news', function (data) {
    console.log(data);
    socket.emit('my other event', { my: 'data' });
  \mathcal{E}</script>
```
#### <http://socket.io/>

#### Code give-away (same P3 starter logic in socket.io)

3// send to current request socket client 4 socket.emit('message', "this is a test"); 6// sending to all clients, include sender 7 io.sockets.emit('message', "this is a test"); 8 9// sending to all clients except sender 10 socket.broadcast.emit('message', "this is a test"); 11 12 // sending to all clients in 'game' room(channel) except sender 13 socket.broadcast.to('game').emit('message', 'nice game'); 14 15 // sending to all clients in 'game' room(channel), include sender 16 io.sockets.in('game').emit('message', 'cool game'); 17 18 // sending to individual socketid 19 io.sockets.socket(socketid).emit('message', 'for your eyes only');  $20 * 1$  $21$  module.exports = function(io){ 22 var current users =  $\{\}$ ; 23 io.set('log level', 1); io.sockets.on('connection',function(socket){ 24 25 socket.emit('connected',{m:'ok'}); 26 27 socket.on('new\_user',function(data){ 28 console.log('new user connected: '+ data.username); 29  $current_users[socket.id] = {$ 30 name: data.username, 31 color: "#"+((1<<24)\*Math.random()|0).toString(16) 32 33 io.sockets.emit('to\_all',{m:data.username+' joined the room.',c:'#eee'}); 34  $\}$ : 35 36 socket.on('user\_msg',function(data){ 37  $user = current users[socket.id];$ 38 io.sockets.emit('to\_all',{m:user.name+': '+data.m,c:user.color}); 39  $\}$ : 40 41 socket.on('user\_vid',function(data){ 42  $user = current \text{ users} [socket.id];$ 43 io.sockets.emit('to\_all',{m:user.name+": "+data.m,v:data.v,c:user.color}); 44  $\}$ ): 45 46 socket.on('disconnect',function(){ 47  $user = current_user(sockets.id);$ 48 io.sockets.emit('to\_all',{m:user.name+' left the room.',c:'#eee'}); 49  $\}$ ); 50  $\}$ ) ;  $51$  }

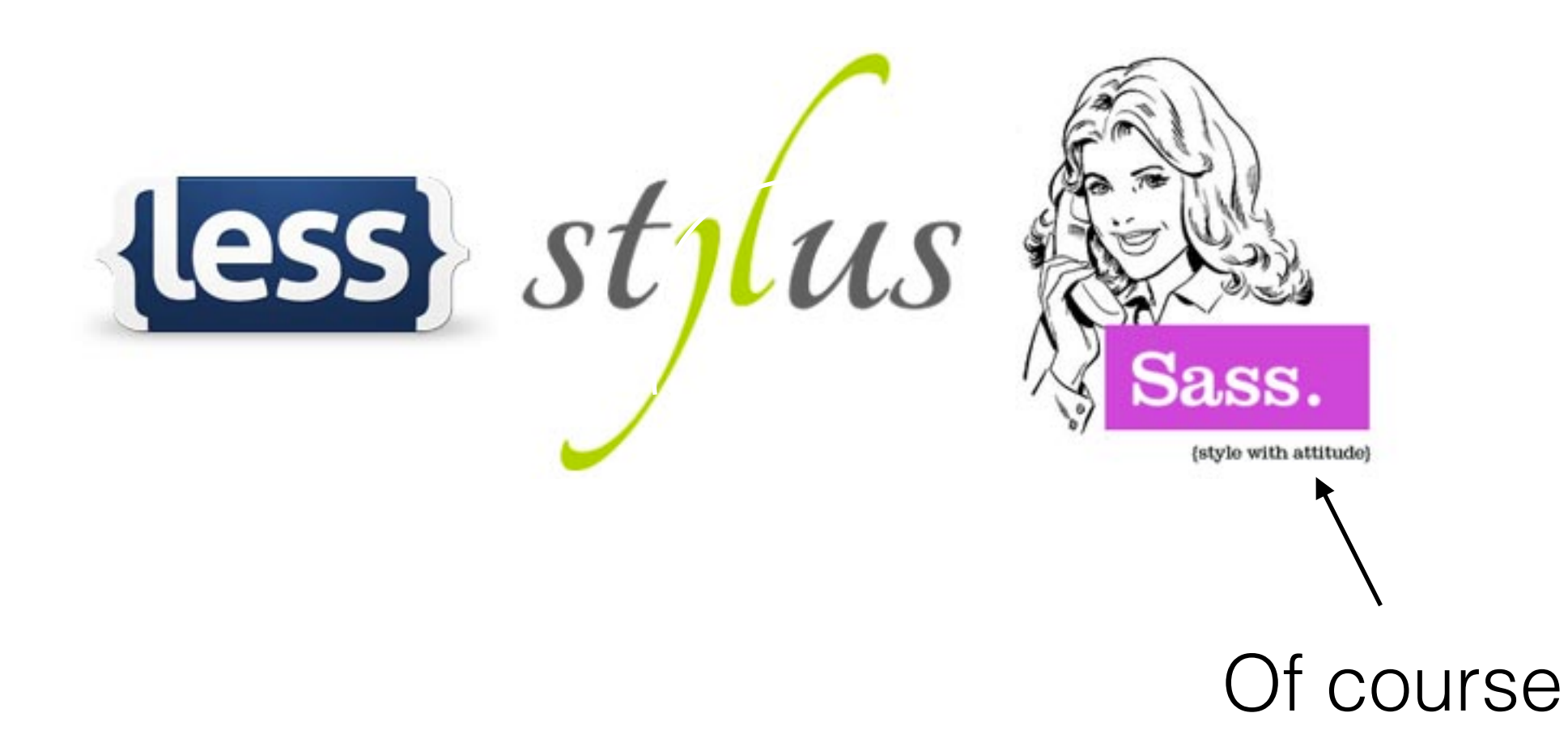

```
1.module_dropdown
    position: relative
 2
    @include no select
 3
 4
    text-align: left
 5
     .dropdown selected
 6
       padding: 10px
 \overline{7}.dropdown_image
         @extend .inline_block
 8
 9
         width: 1.3em
         height: 1.3em
10
         background-size: cover
11
12margin-right: 10px
13
         background-repeat: no-repeat
14
       .dropdown_text
15
         @extend .inline_block
16
         (dinclude transition(0.1s)
17
         cursor: pointer
18
         color: $clr_grey1
19
         \&: hover
20
           color: $clr_grey2
21
       i
22
         margin: 0 10px
23
         cursor: pointer
24
         color: $clr green
25
         @include transition(0.1s)
26
         &:hover
27
           color: $clr_dark
28
         \&. hover
29
           color: $clr_dark !important
30
```

```
29#intro{
     background-size: cover;
30
     background-repeat: no-repeat;
31
     color: white:
3233<sup>1</sup>padding: 40px;
     padding-top: 250px;
34
35
     line-height: 1.4;
36
     #owner image{
37
       background-size:cover;
38
       width: 70px;
       height: 70px;
39
       display: inline-block;
40
41
       vertical-align: middle;
42
       @media (max-width: @size m) {width: 50px; height: 50px}
43
       @media (max-width: @size s) {width: 45px; height: 45px}
   \rightarrow44
45
     #owner name{
       display: inline-block;
46
47
       vertical-align: middle;
48
     \mathcal{F}49
     #site name{
50
       font-size: 80px;
51
       font-weight: 400;
       @media (max-width: @size m) {font-size:60px}
52
53
       @media (max-width: @size_s) {font-size:50px}
54
    \cdot55
     #site motto{
56
       font-size: 18px;
57
     \mathcal{F}58
    #site_links{
59
       font-size: 18px;
60
       padding-top: 10px;
61
       a{
62
         margin-right: 10px;
63
       ł
64
    \rightarrow65}
```
#### Want more fun?

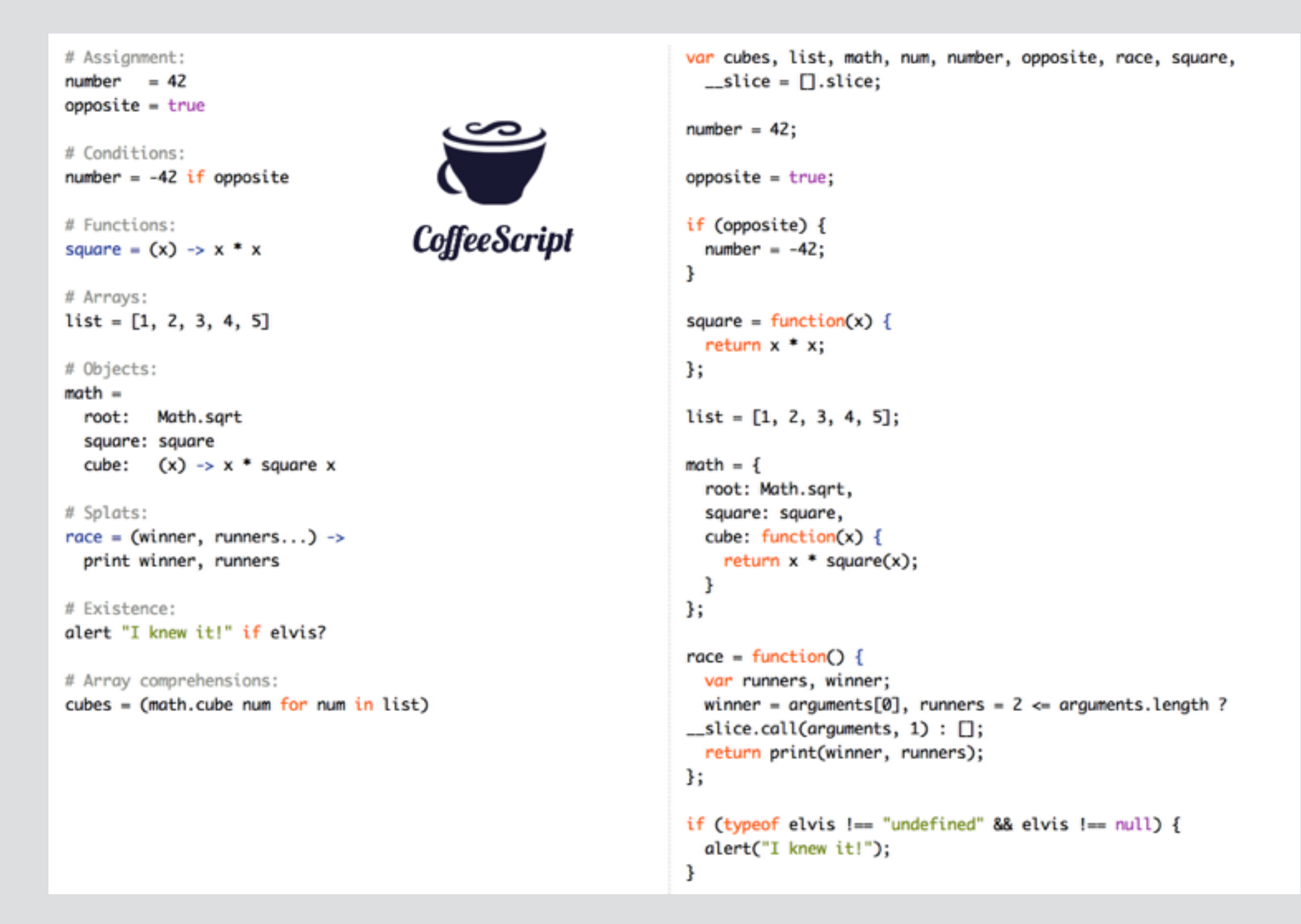

#### <http://coffeescript.org/>

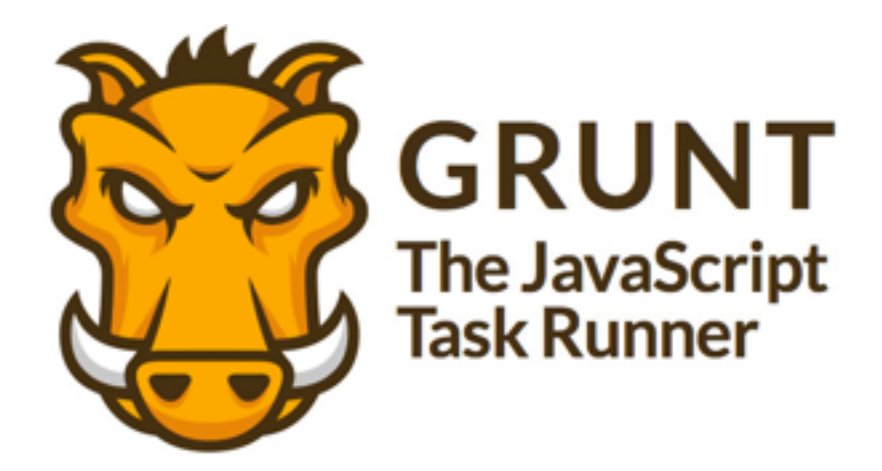

 $-0.01$ 

#### <http://gruntjs.com/>

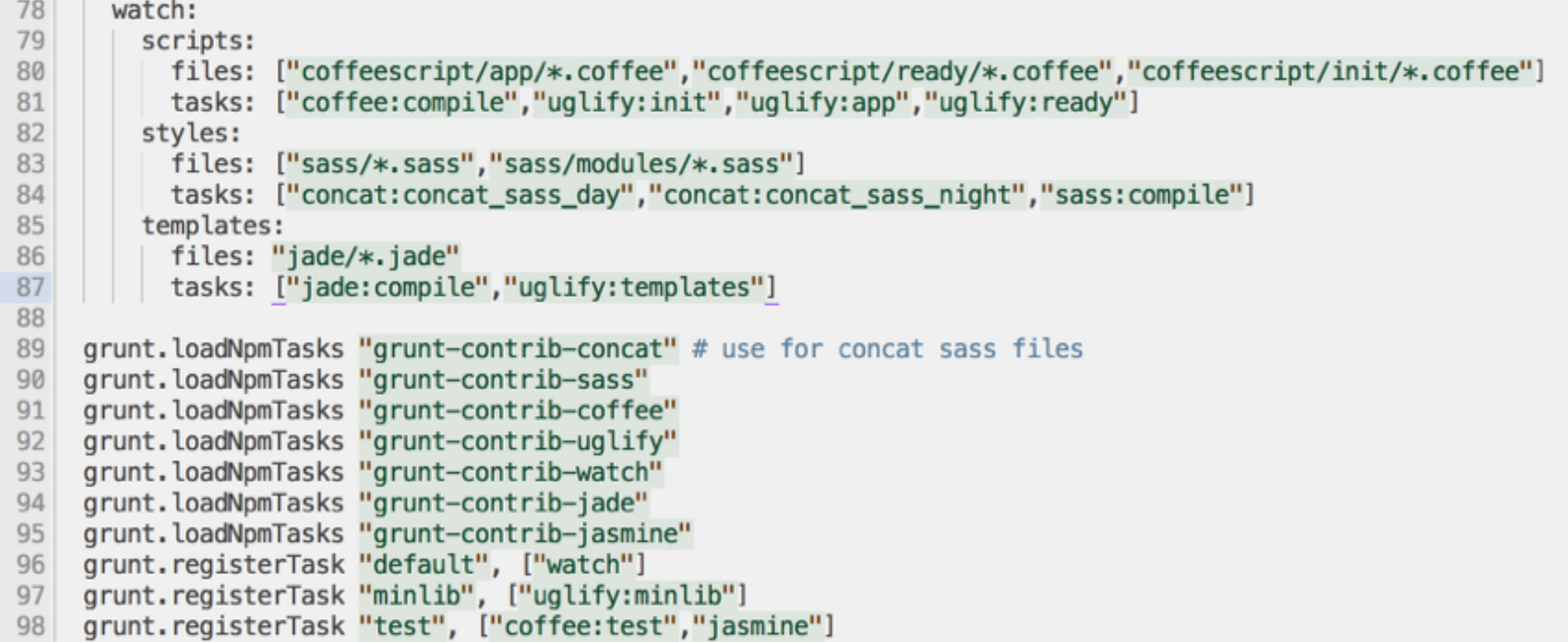

#### Jam with Chrome

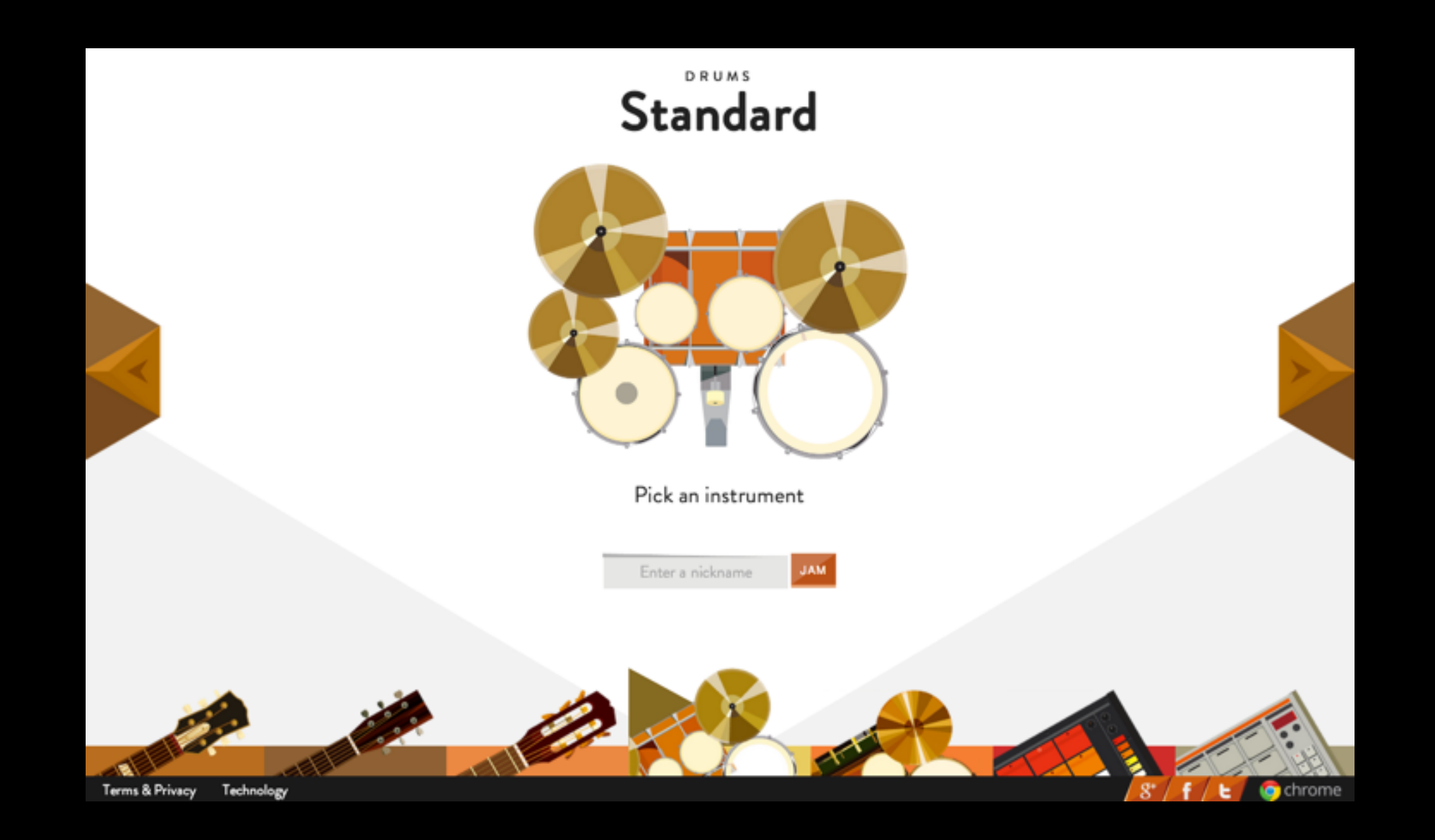

<http://www.jamwithchrome.com/>

## 2048 Multi-player

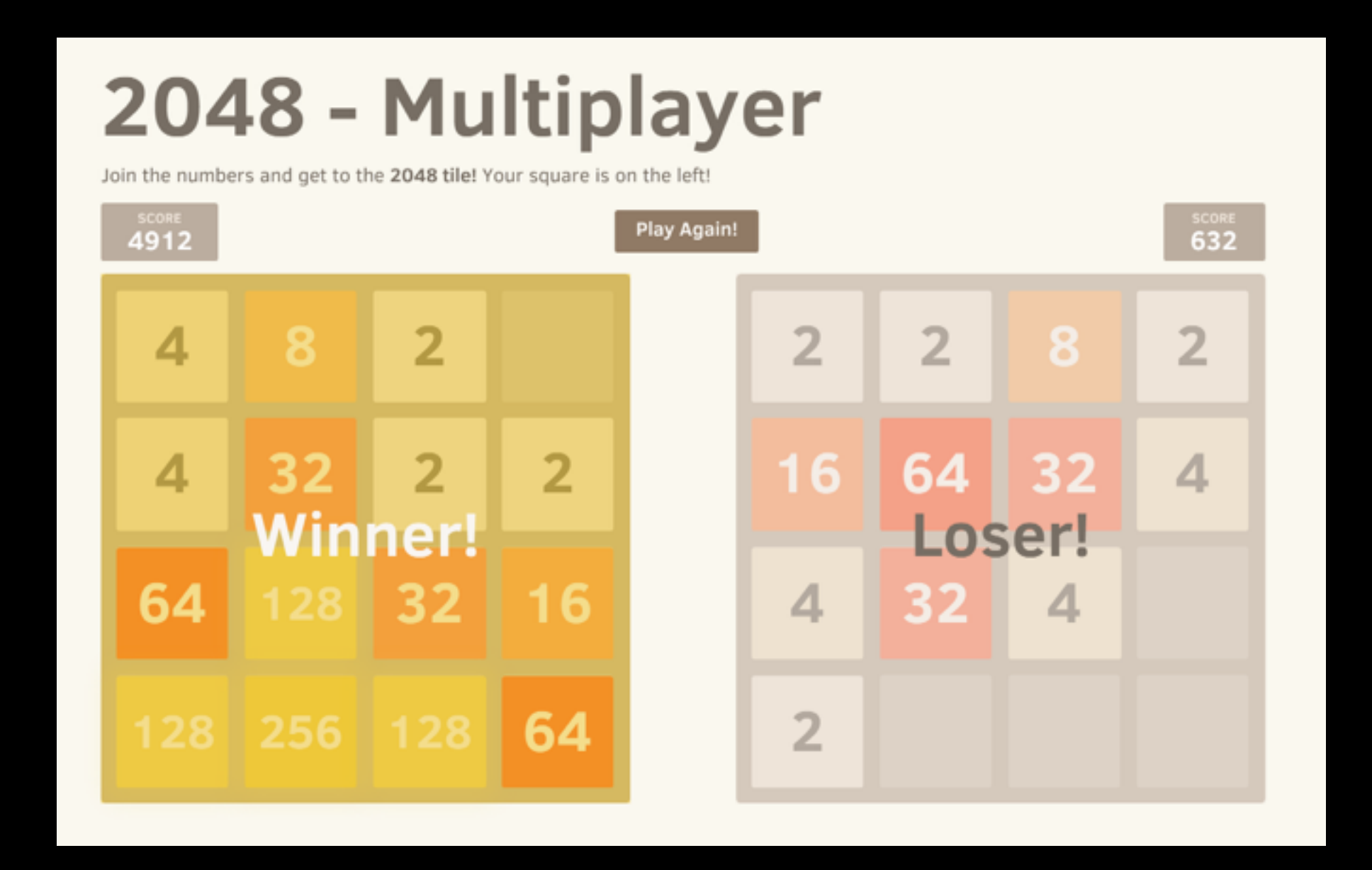

#### <http://emils.github.io/2048-multiplayer/>

## Playing Pokemon

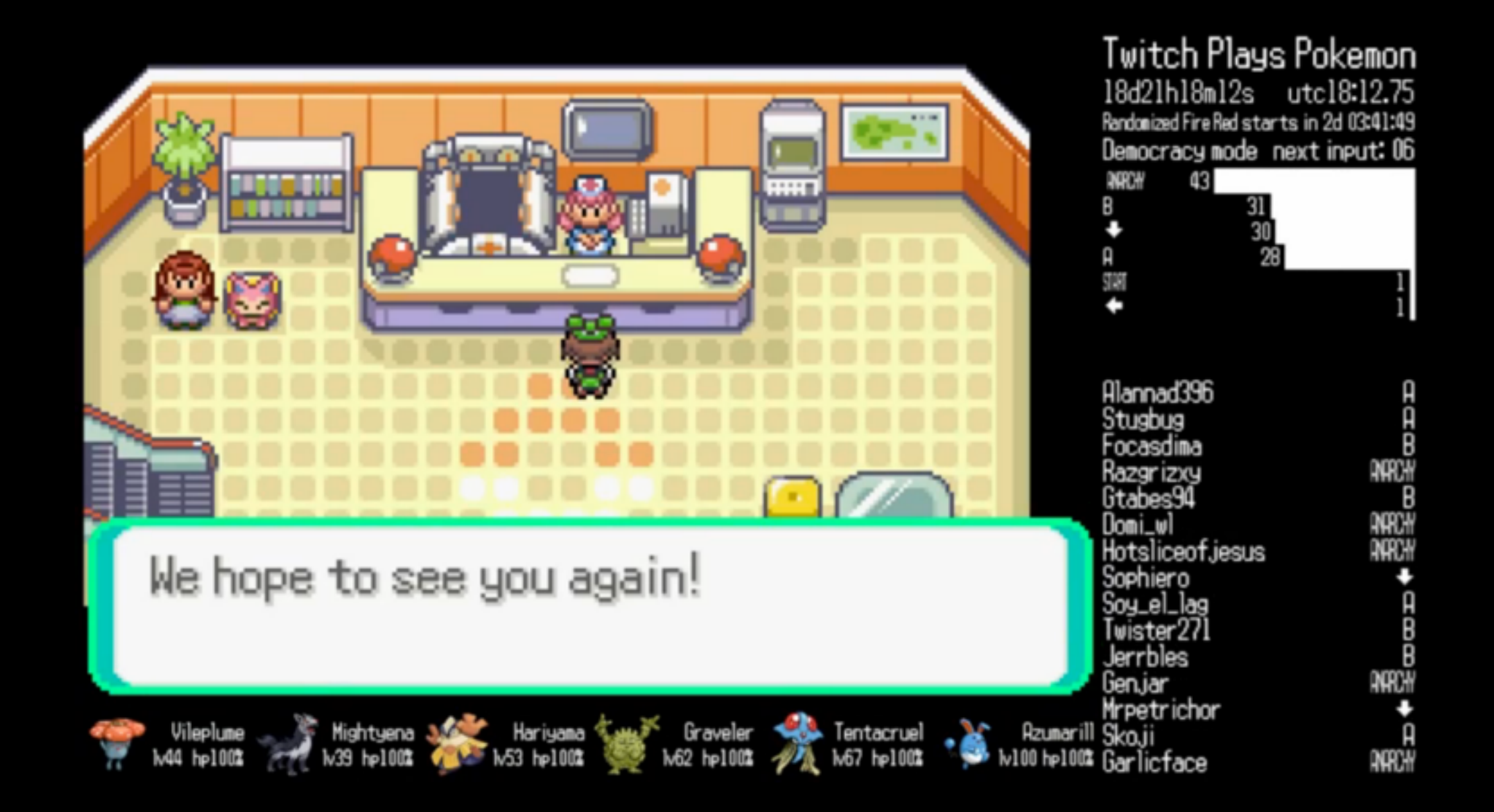

#### http://www.twitch.tv/twitchplayspokemon

Now I'm going to go through the code in P3.. quickly..

## Focus on interaction?

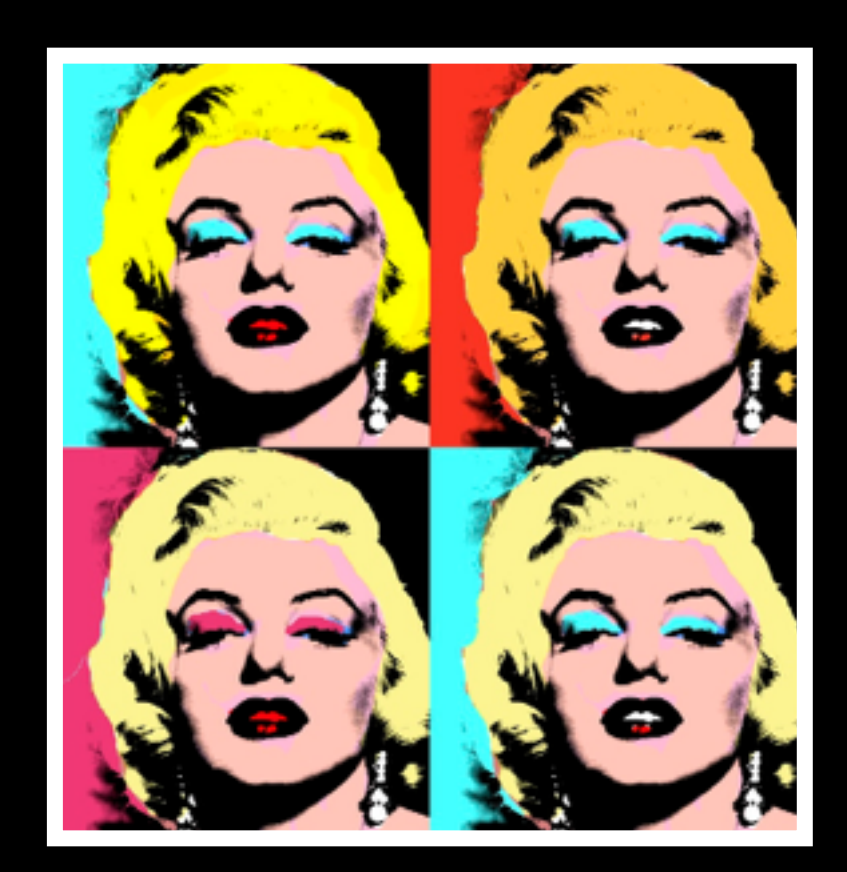

## http://www.chromeexperiments.com/tag/webcam-input/

#### Experiments: Webcam Input 1-18 of 46

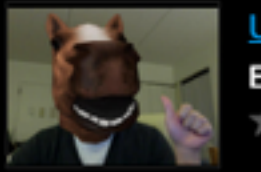

**Umazlizer** Eiji Muroichi \*\*\*

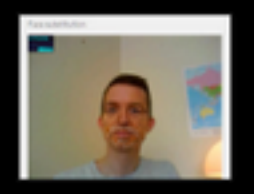

**Face Substitution** Audun Mathias Øygard \*\*\*\*

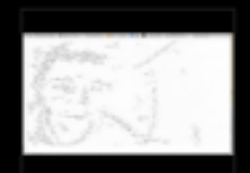

**Swarm Sandbox** Sam Fox Royston \*\*\*

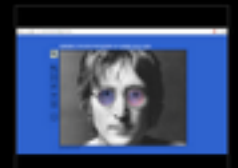

Cutouts asmallgrin \*\*\*\*\*

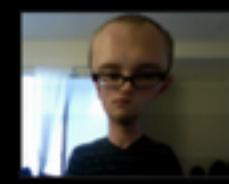

Temporalis Josh Beckwith \*\*\*\*

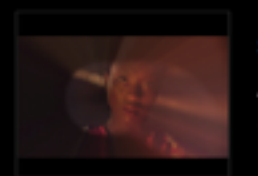

**Just A Reflektor** Arcade Fire \*\*\*\*

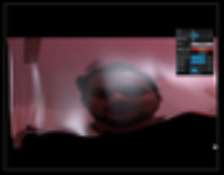

**Curtain Me Unmesh Shukla** \*\*\*\*\*

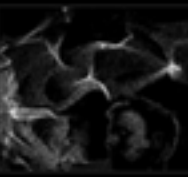

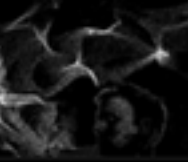

Smoke & Mirror **Daniel Brown** \*\*\*

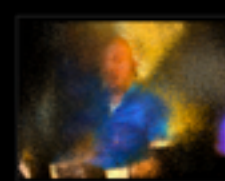

We Are All Made of Stars Daniel Brown \*\*\*\*

Mirror Gwen Vanhee \*\*\*

Colormotion

VodkaBears

\*\*\*\*

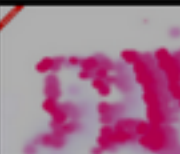

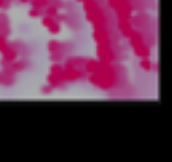

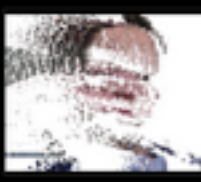

**Motion Detection DHD** \*\*\*\*\*

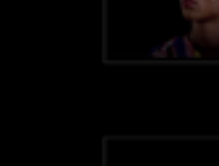

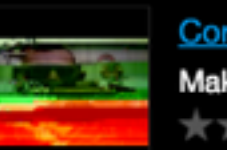

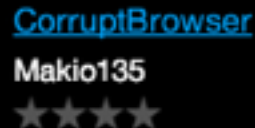

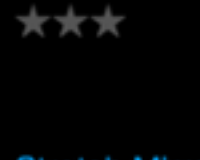

**Paint Mirror** 

Andy Sigler

Show only  $\blacktriangledown$ 

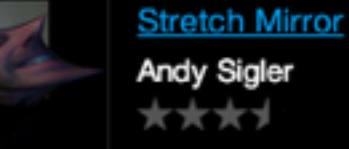

Andy Sigler \*\*\*\*

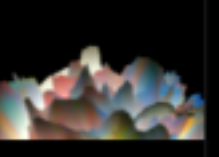

Synth **Steve Belovarich** \*\*\*\*

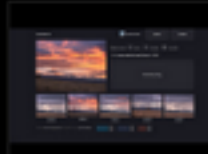

time.lapse.co **Bennett Feely** \*\*\*\*\*

Sandbox

\*\*\*\*

Just A Reflektor: Tech

Google Data Arts Team

## Responsive Typography

Lorem ipsum dolor sit amet, consectetur adipisicing\* elit, sed do eiusmod\* tempor incididunt ut labore et dolore magna aliqua. Ut enim ad minim veniam, quis nostrud exercitation ullamco laboris nisi ut aliquip ex ea commodo consequat. Duis aute irure dolor in reprehenderit in voluptate velit esse cillum dolore eu fugiat nulla pariatur. Excepteur sint occaecat cupidatat non proident, sunt in culpa qui officia deserunt mollit anim id est laborum.

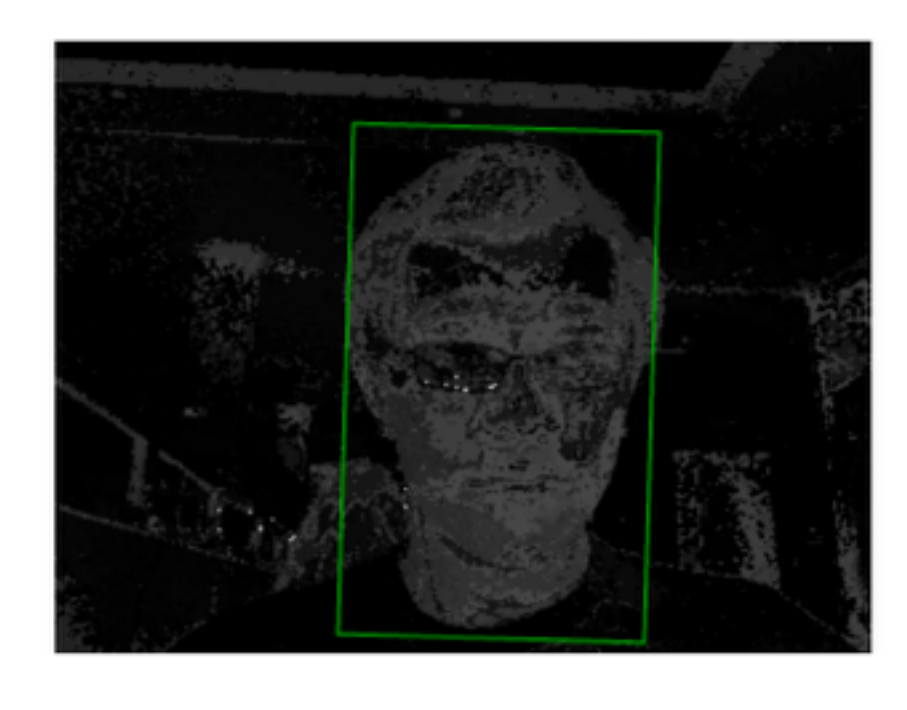

Status: Tracking face

**Reload Face Detection**  $\blacktriangleright$  Show probability-map

120

<http://webdesign.maratz.com/lab/responsivetypography/>

#### CSS and UI inspirations (don't spend too much time)

<http://tympanus.net/Development/ProgressButtonStyles/> <http://tympanus.net/Development/CreativeButtons/> <http://tympanus.net/Tutorials/ShapeHoverEffectSVG/index.html> <http://tympanus.net/Tutorials/AnimatedBorderMenus/index2.html> <http://tympanus.net/Development/SidebarTransitions/> <http://tympanus.net/Tutorials/CircularNavigation/> <http://tympanus.net/Development/GridLoadingEffects/index2.html> <http://tympanus.net/Tutorials/ExpandingSearchBar/> <http://tympanus.net/Development/ModalWindowEffects/> <http://tympanus.net/Development/PageTransitions/> <http://tympanus.net/Development/FullscreenLayoutPageTransitions/> <http://tympanus.net/Tutorials/ThumbnailGridExpandingPreview/> <http://tympanus.net/Development/CircleFlipSlideshow/> <http://tympanus.net/Development/3DBookShowcase/> <http://tympanus.net/Development/SimpleDropDownEffects/index3.html> <http://tympanus.net/Development/StickyCaptionsConcept/> <http://tympanus.net/Development/DynamicGrid/index3.html> <http://tympanus.net/Development/IconHoverEffects/> <http://tympanus.net/Tutorials/NaturalLanguageForm/?> <http://tympanus.net/Tutorials/ExpandingOverlayEffect/> <http://tympanus.net/Development/Stapel/index2.html> <http://tympanus.net/Development/Baraja/> <http://tympanus.net/Development/3YearsOfCodrops/> <http://tympanus.net/Tutorials/FullscreenSlitSlider/>

#### bahance, dribbble, awwards..

#### Let's code in Firebase!

## Work in team of 2, create a simple note keeping app where

- 1) You can add new entry, delete existing entries, and browse all entires.
- 2) While you're editing an entry, the person who has a specified URL can see your live-editing actions for the entry you're editing.
- 3) Use firebase , no backend required.
- 4) Work on the logic and a minimal, usable UI.